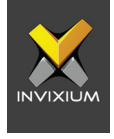

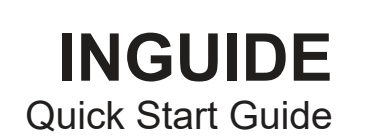

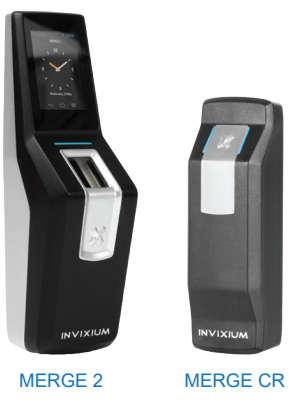

# **Invixium Customer Portal**

Stay up to date with:

- **· Latest Updates**
- Best Practices
- Datasheets
- Installation Guides
- **Feature Description Documents**
- Videos
- FAQs
- Tutorials
- **And more.**

Visit https://www.invixium.com/support/

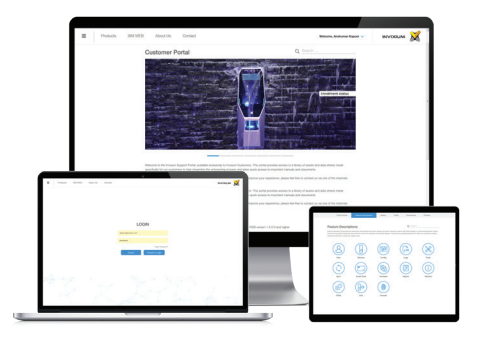

#### **In the Box**

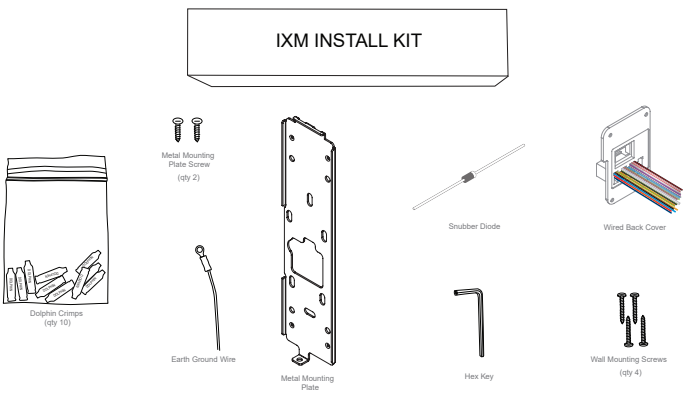

### **Getting Started**

- 1 Remove the Mounting Plate, Wired Back Cover and Screws from the IXM INSTALL KIT.
- 2 Install the Mounting Plate at the desired location (INVIXIUM recommends 120 cms from the floor to the bottom of the device).
- 3 Make the necessary connections to the Wired Back Cover (refer to Get Wired Pages).
- 4 Unscrew and remove the Temporary Back Cover from the device and connect the Wired Back Cover using the same screws.
- 5 Hang your device on the Mounting Plate and secure it on the bottom with the screw provided.

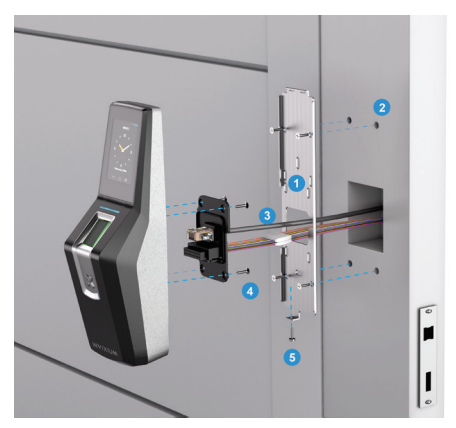

### **Get Wired Glossary**

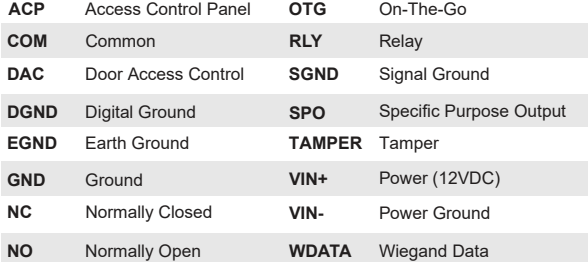

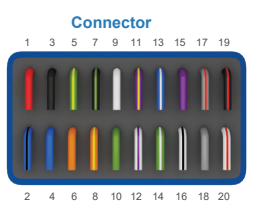

# **Get Wired Connector**

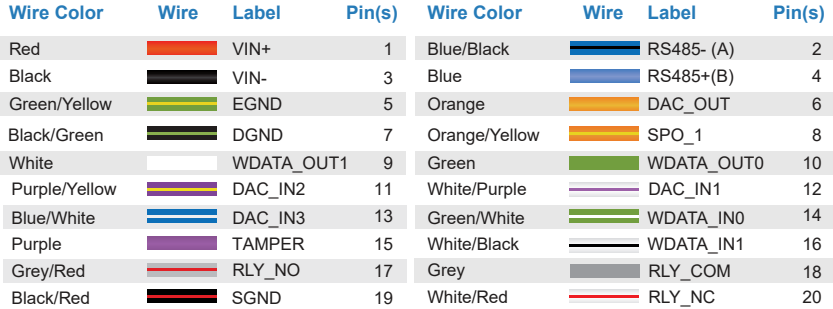

#### **Earth Ground**

For protection against Electrostatic Discharge, Invixium recommends the use of a ground connection between each IXM device to a high quality Earth Ground available at the install site.

Connect to Earth Ground in the following way:

- 1 Connect the green and yellow earthing wire from the wired back cover (PIN 5) to the building earthing.
- 2 Connect the open end of earth ground wire provided in the Install Kit Box to the building earthing as well.
- 3 Screw the lug end of the earth ground wire to the metal mounting plate.

Ensure all Earth Ground connections are made to each device prior to turning on the power.

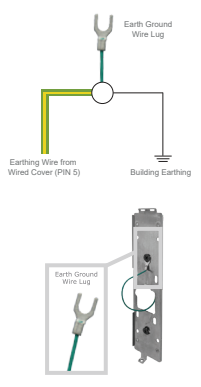

Earth Ground Connections

#### **Power It Up**

When using an external power supply, ensure that the regulated, filtered and dedicated power source (Safety tested, FCC/IC/CE certified) provides a minimum of 1A @ 12 VDC.

When using PoE, an IEEE 802.3af compliant Active Midspan Injector is required (sold separately). Refer to table for Invixium recommended PoE Injector specs. Full PoE deployments should include a centralized PoE PSE. Both IEEE 802.3af power transmission modes (A and B) are supported. Invixium recommends the use of battery back up or a UPS with built-in surge protection to provide supply to PSE unit & DC source.

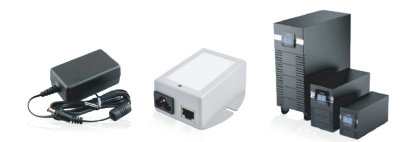

#### INVIXIUM recommended PoE Injector Specs

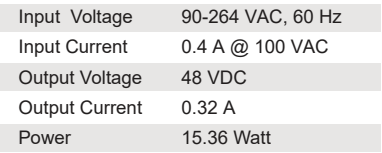

WARNING: Product Warranty is void if improper power (under or over) is supplied to the device.

### **Ethernet and Wi-Fi**

For Ethernet communication, a specific range of allowable IP addresses can be set for improved security.

PoE+ connectivity is available on all devices except MYCRO.

MERGE 2 does not support Wi-Fi communication.

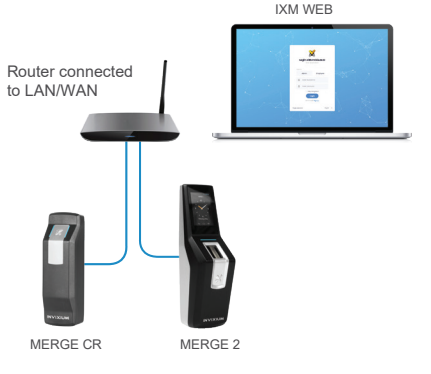

### **RS-485 Configuration**

For RS-485 networks, ensure that IXM devices are wired in a daisy chain configuration, up to a maximum of 31 devices. At a baud rate of 9600 bps, make certain that the maximum cable length is not longer  $\frac{1200 \text{ m}}{4000 \text{ ft}}$ . IXM WEB

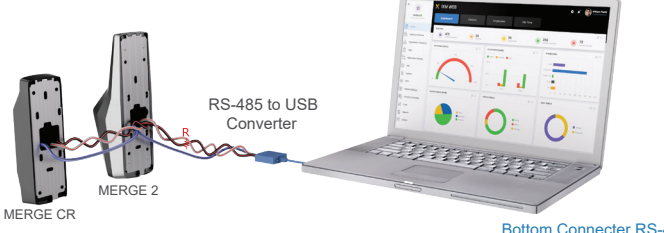

R = 120 ohms for Standard RS-485 Cabling R = 100 ohms for CAT5/6 Cabling

#### Bottom Connecter RS-485

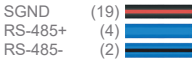

#### **USB Serial Communication**

For Serial Communication, IXM devices are equipped with USB Aux port.

The USB port can be used to connect a Flash Drive via Micro USB OTG cable and perform functions like upgrading firmware, downloading transaction logs and configuration files.

The USB port can also be used to connect to a PC running IXM WEB via Micro USB cable.

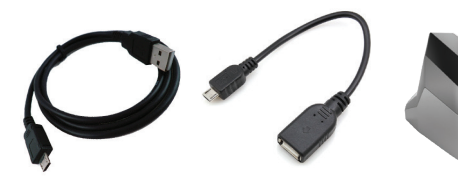

Micro USB Cable Micro USB OTG Cable Bottom USB Port (Sold Separately) (Sold Separately)

# **Wiegand**

IXM devices have the option to use the Standard 26-bit Wiegand format or a Custom Wiegand format (up to 512 bits) to suit any Access Control System.

All IXM devices are set to Standard 26-bit format as a factory default.

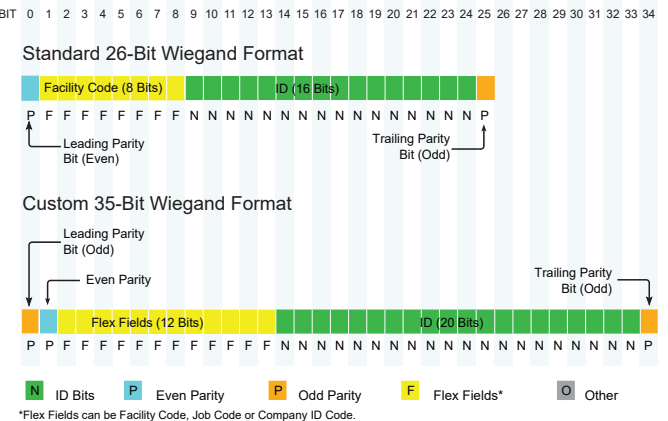

### **ACP Connections**

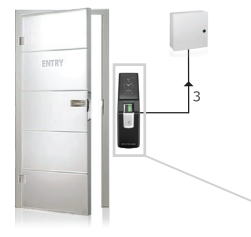

#### **Wiegand Connections**

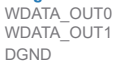

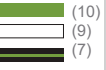

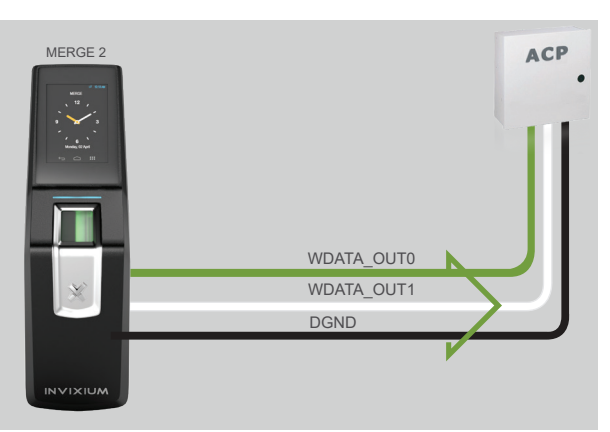

#### **DAC Connections (Electric Door Strike)**

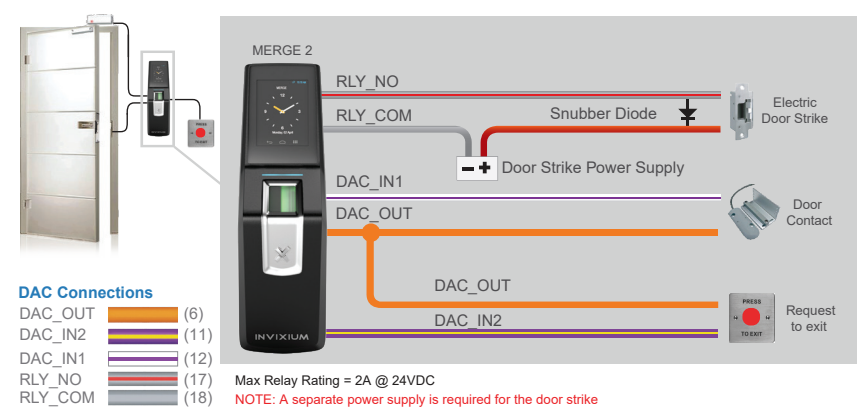

### **DAC Connections (Magnetic Lock)**

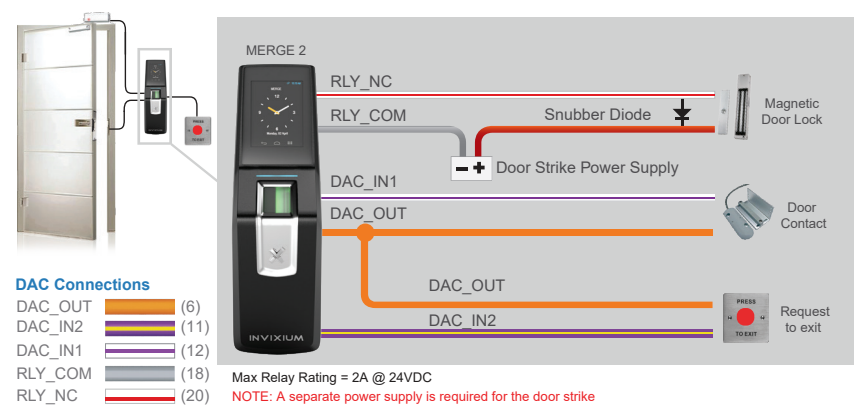

#### **Enrollment Best Practices**

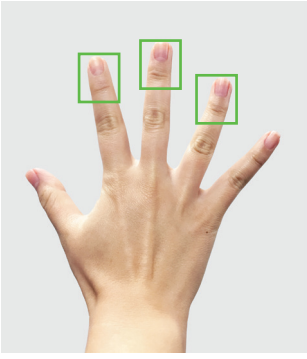

Preferred Fingers

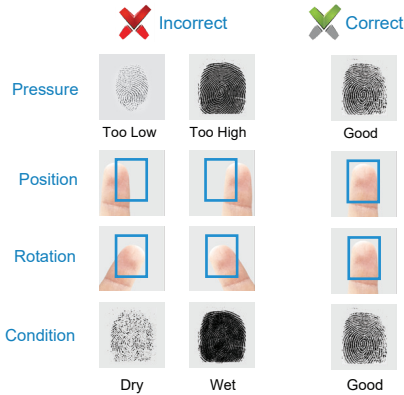

# **Finger Placement Best Practices**

- 1. Proper finger placement is crucial for good enrollment score and faster authentication.
- 2. Place your finger straight on the sensor as shown below, while covering the sensor with the top third of your finger as shown on the previous page.

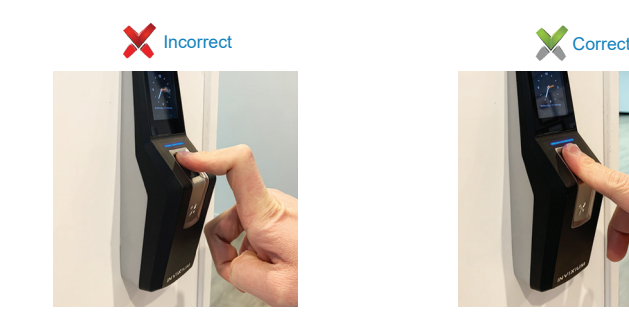

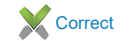

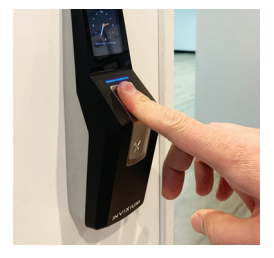

#### **Card Placement**

- 1. The location of the card reader on Invixium devices depends on the product model.
- 2. For MERGE 2, the card reader is located below the sensor, behind the emblem.
- 3. See the image on the right for the correct card placement while using MERGE 2.

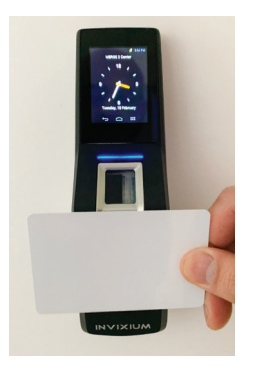

MERGE 2

### **Software Installation**

1 Go to www.invixium.com >> IXM WEB >> Get IXM WEB.

- 2 You will be redirected to ixmweb.invixium.com. Click on the IXM WEB Tab. Provide the required details and Click "Submit". An email with the latest IXM WEB package will be sent to the email ID provided.
- 3 Extract the compressed file and run IXM WEB.exe.
- 4 INVIXIUM recommends to select Install option for rapid installation.
- 5 When installation is complete, click Exit. IXM WEB icon is now on the desktop.
- 6 Run IXM WEB to launch in default web browser.
- 7 Contact support@invixium.com in case of any issues.

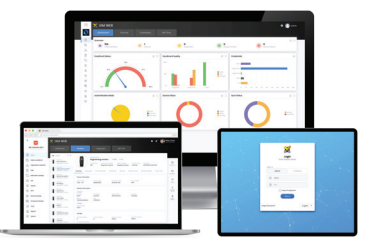

#### **INGUIDE**

This is a Quick Start Guide. For a detailed guide please refer the Invixium Installation Guide.

For technical or customer support issues, please contact your Local Authorized Reseller first.

Visit the Customer Portal for more Invixium resources at www.invixium.com/support

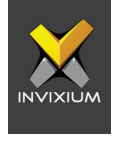

#### Enjoy the Experience.

Some features may vary based on device models. Copyright © 2020. INVIXIUM. All rights reserved.

#### invixium.com

© 2020 Google Inc. All rights reserved. ChromeTM browser is a trademark of Google Inc. Firefox logo® is a registered trademark of the Mozilla Foundation. Windows®, Internet Explorer® and Edge® are trademarks of the Microsoft group of companies. Safari® is a trademark of Apple Inc.

P/N XAD-00E-209-01G

#### Contact Invixium Support at:

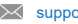

- support@invixium.com
- +1 844 INVIXIUM (468 4948)

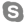

invixium\_support